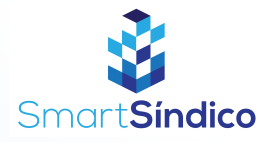

## Editar Perfil

Siga o passo-a-passo abaixo

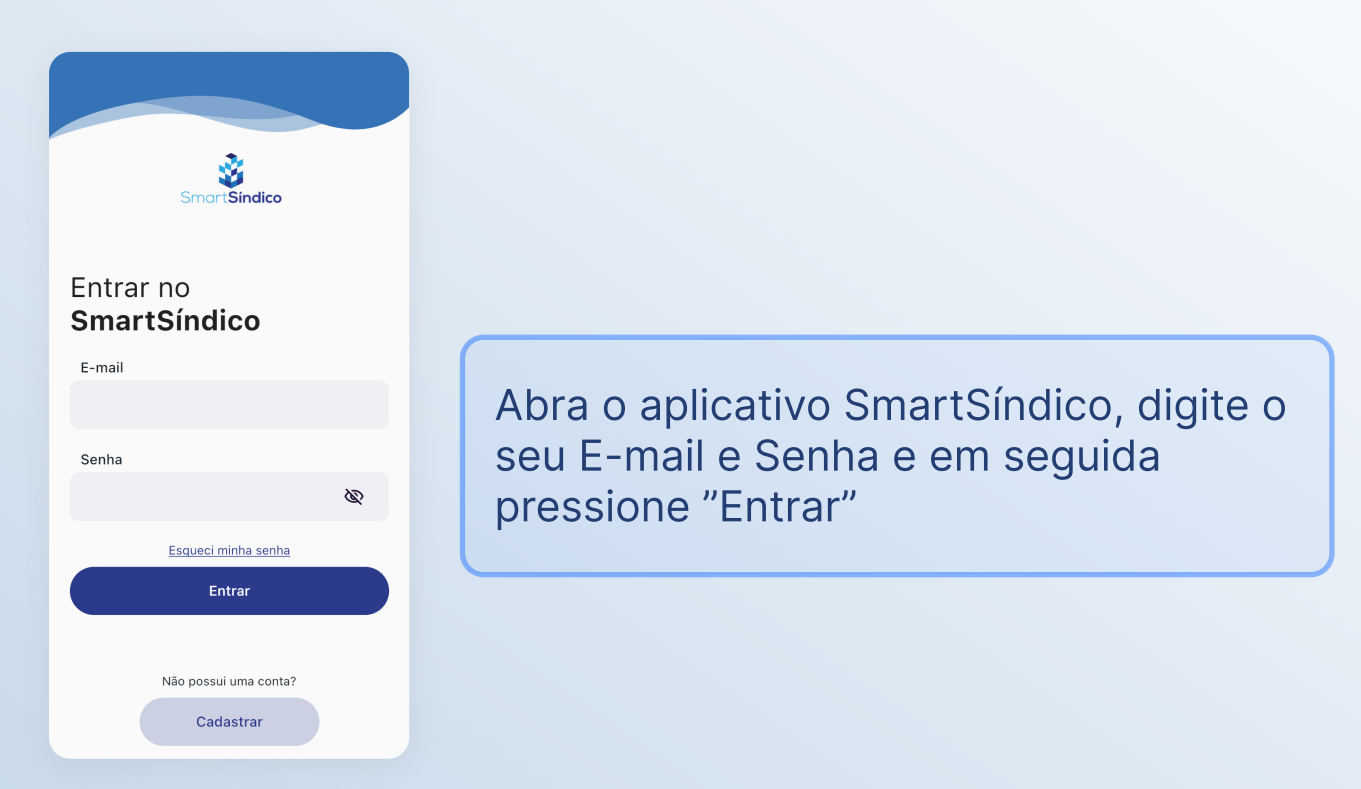

Pressione no ícone em forma de círculo no topo direito da sua tela para abrir a página de perfil

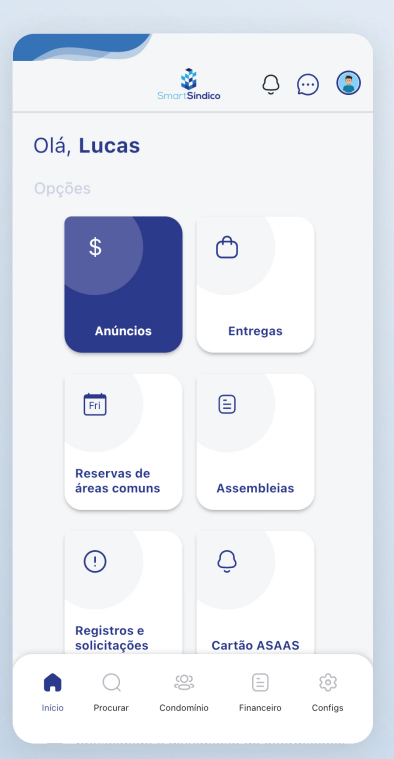

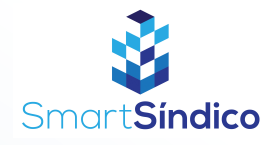

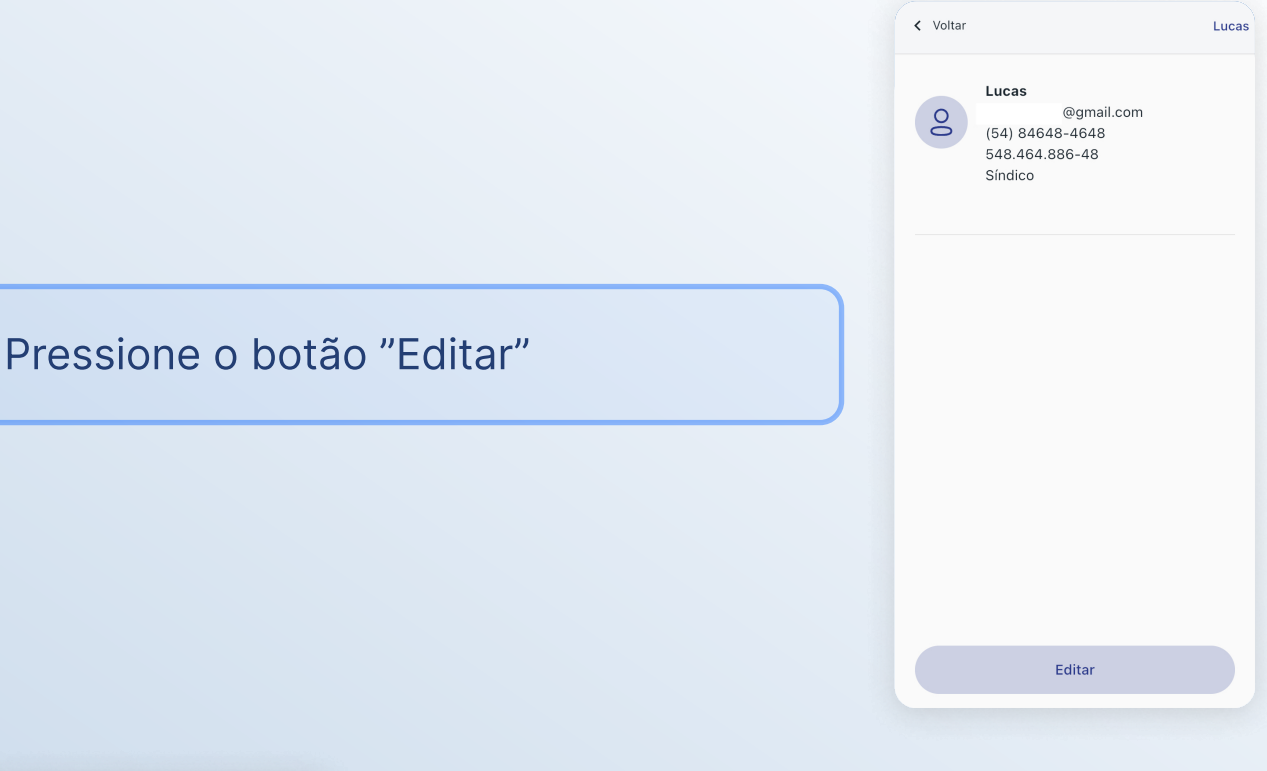

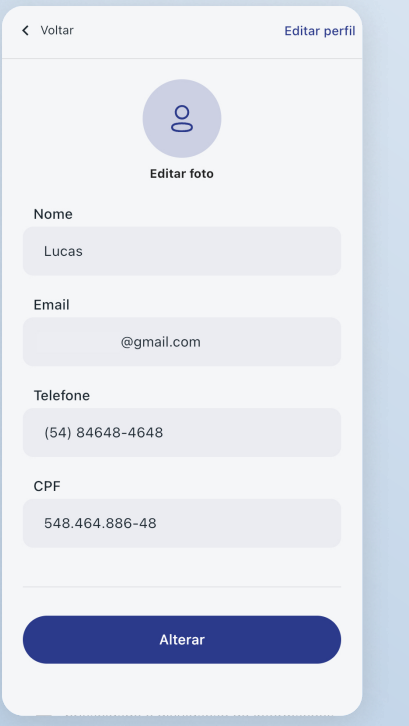

Altere as informações desejadas clicando no campo de texto e depois que finalizar, pressione "Alterar"